## X2 について

### パッケージ内容

- Xplova X 2スマート ゴムパッド ×1 サイクリング コンピュータ
- 
- バイクマウント x1

X2 の各部名称

**JP**

- ゴムバンド ×2
	- 保証書
- Micro USB ケーブル クイック スタート ガイド<br>← バイケ マウントッ1

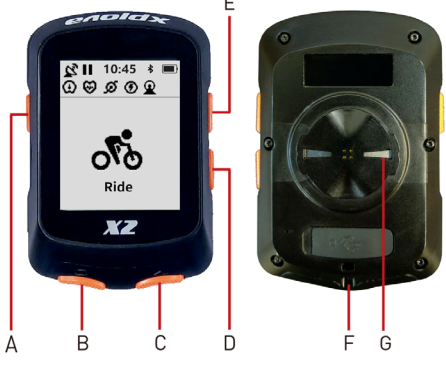

A. 電源キー:電源オン / 電源オフ(長押し) 機能設定:ライディングデータの保存と削除 B. ラップ / 一つ前に戻る / 取り消し

- C. 確認 / スタート / 一時停止
- D. 下へスクロール
- E. 上へスクロール
- F. Micro USB ポート

G. バイクマウント用ツメ

#### X2 の取り付け

以下のステップに従い、バイクに X2 を取り付け てください:

- 1. ゴムパッドの上に自転車マウントを乗せ、互いが しっかりと重なるように、自転車のハンドルバー に置きます。
- 2. バイク マウントの 1 つの タブから、ゴムバンドを ループさせます。ループ させたゴムバンドはバイ ク ハンドルの下を通し、 反対側のタブまで延ばし ます。バイク マウント ステーを所定の位置に確 実に固定します。
- 

<u>Գ</u>

3. X2 背面のツメをバイク マウントのノッチに合わ せます。X2 をバイクマウントに軽く押し付けな がらロックされるまで回します。

#### X2 の充電

- 1. 破損や変形がないように注意しながら、Micro USB ポートから防水キャップを取り外します。 防水キャップに何らかの損傷があると、防水およ び防塵機能が低下する場合があります。
- 2. 充電は同梱の MicroUSB ケーブルをご使用くださ い。満充電まで約 2 時間かかります。

## 初期設定の実施

電源キーを3秒間長押しし、X2 の電源をオンに<br>しきす。起動後、画面との指示に従い、初期<u>訳</u>。 します。起動後、画面上の指示に従い、初期設定 を行います。

**JP** 画面の概要

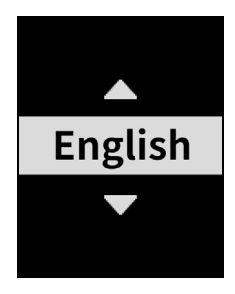

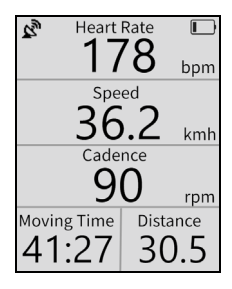

基本設定 まんしょう ま行モード

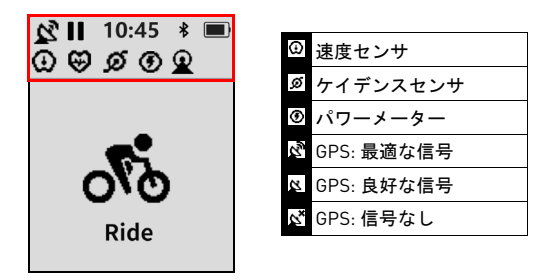

ステータスバーの説明 ステータスバー アイコン

<u>Գ</u>

### アクティビティのアップロード

Xplova Connect アプリや USB 接続で、ウェブサイ トにアクティビティをアップロードすることで、 アクティビティを詳細に分析することができます。

#### X2 をより活用していただくために

X2 の機能をご活用いただくためには、スマート フォンやタブレットに Xplova Connect アプリを インストールすることをお勧めします。

Xplova Connect アプリを利用して次のことができ ます:

- X2からアクティビティを転送し表示 /保存
- 別のプラットフォーム (Xplova、Strava等)への アクティビティ / ルートのアップロード。

アプリストア (App Store、Google Play) より 「Xplova Connect」をインストールしてください。 X2 の詳細な説明については、www.xplova.com でユーザーズ マニュアルをダウンロードしてく ださい。

# 安全上の注意事項

デバイスの動作温度範囲は -10°C から 50°C <sup>で</sup> す。